## **ACQUISTO DOLOMEET PASSION**

1 Nell'app **Mio Trentino** cliccare su "Area Guest Card" e associare la propria DoloMeet Guest Card. Inserire il codice della card e cliccare su Verifica.

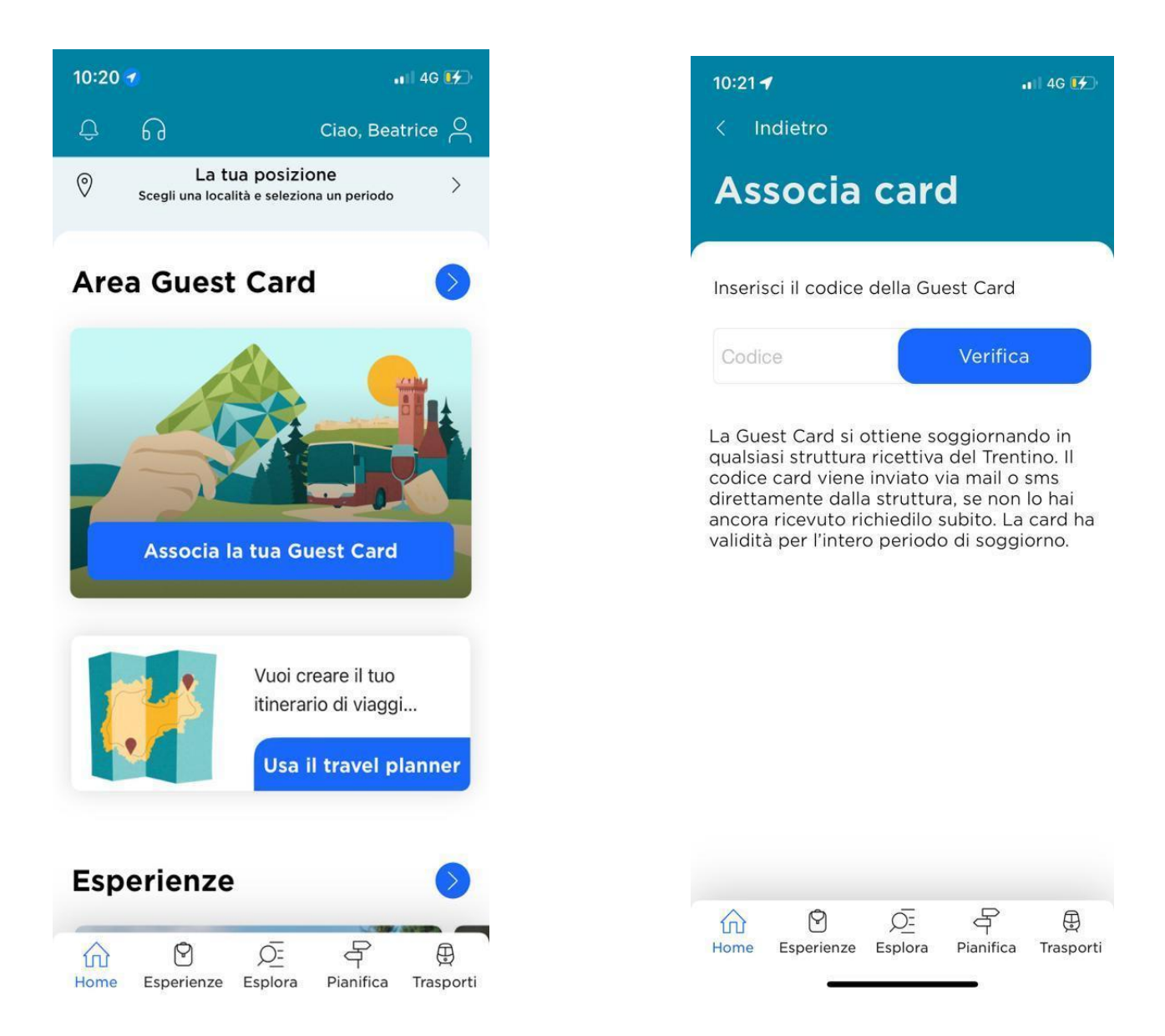

2 Sempre nella sezione Guest Card "In evidenza" appare come prima esperienza "Acquisto DoloMeet PASSion". Ci clicco sopra e mi apre la scheda del servizio, clicco in basso a destra sul tasto "Prenota".

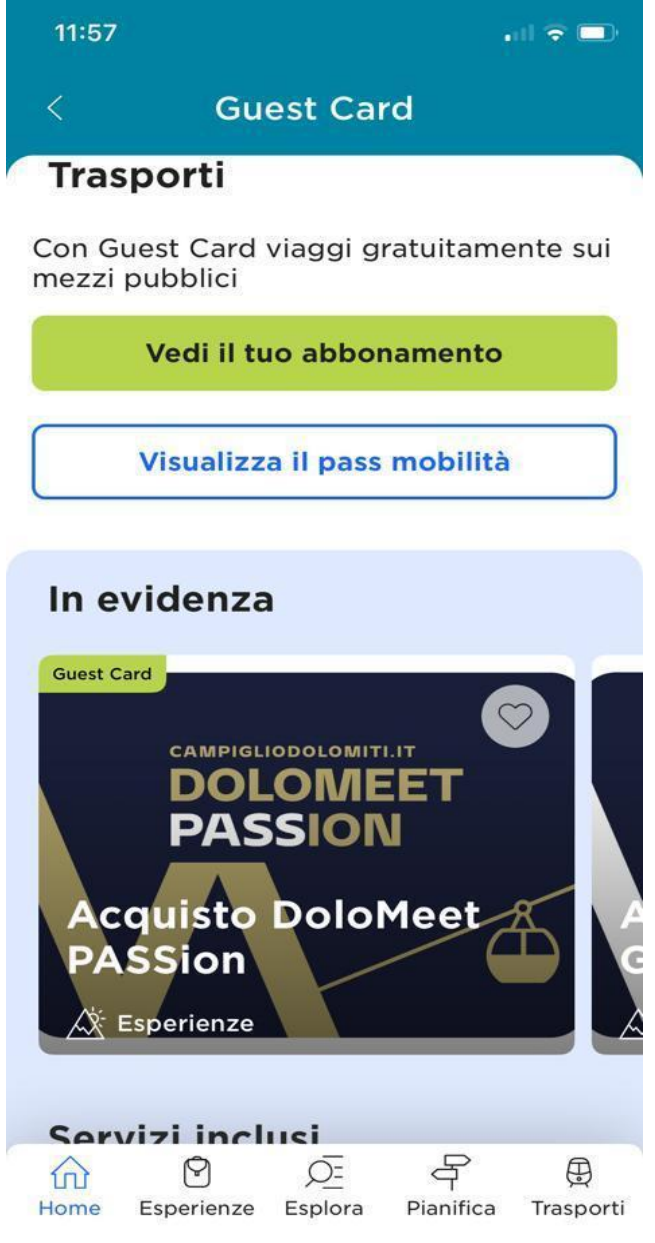

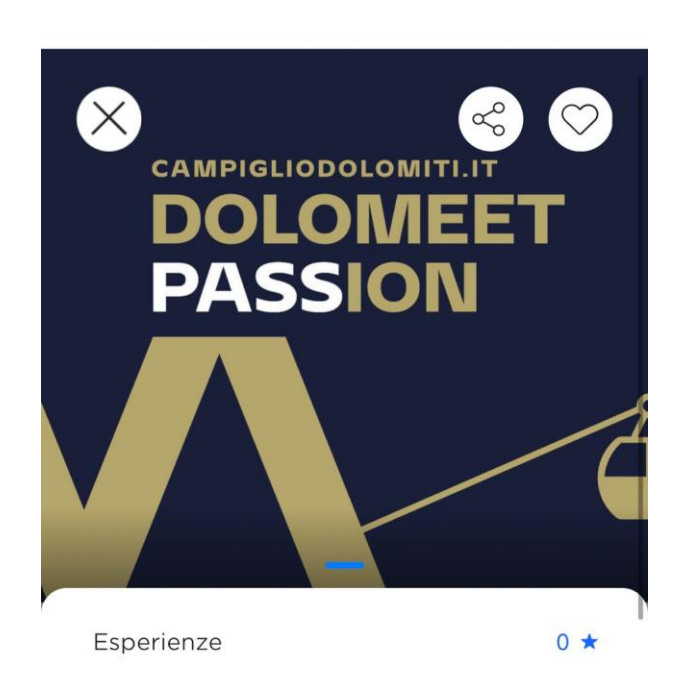

## **Acquisto DoloMeet PASSion**

Acquisto DoloMeet PASSion. DoloMeet PASSion è la card impianti che ti consente di usufruire di 2 corse A/R al giorno sugli impianti di Madonna di Campiglio e di Pinzolo, valide anche su impianti diversi purché

Aggiungi a itinerario

**Prenota** 

3 Si apre la sezione dell'e-commerce, il codice Guest Card viene preso in automatico, clicco convalida e mi esce il prodotto disponibile ovvero DoloMeet PASSion, lo seleziono e clicco "Avanti"

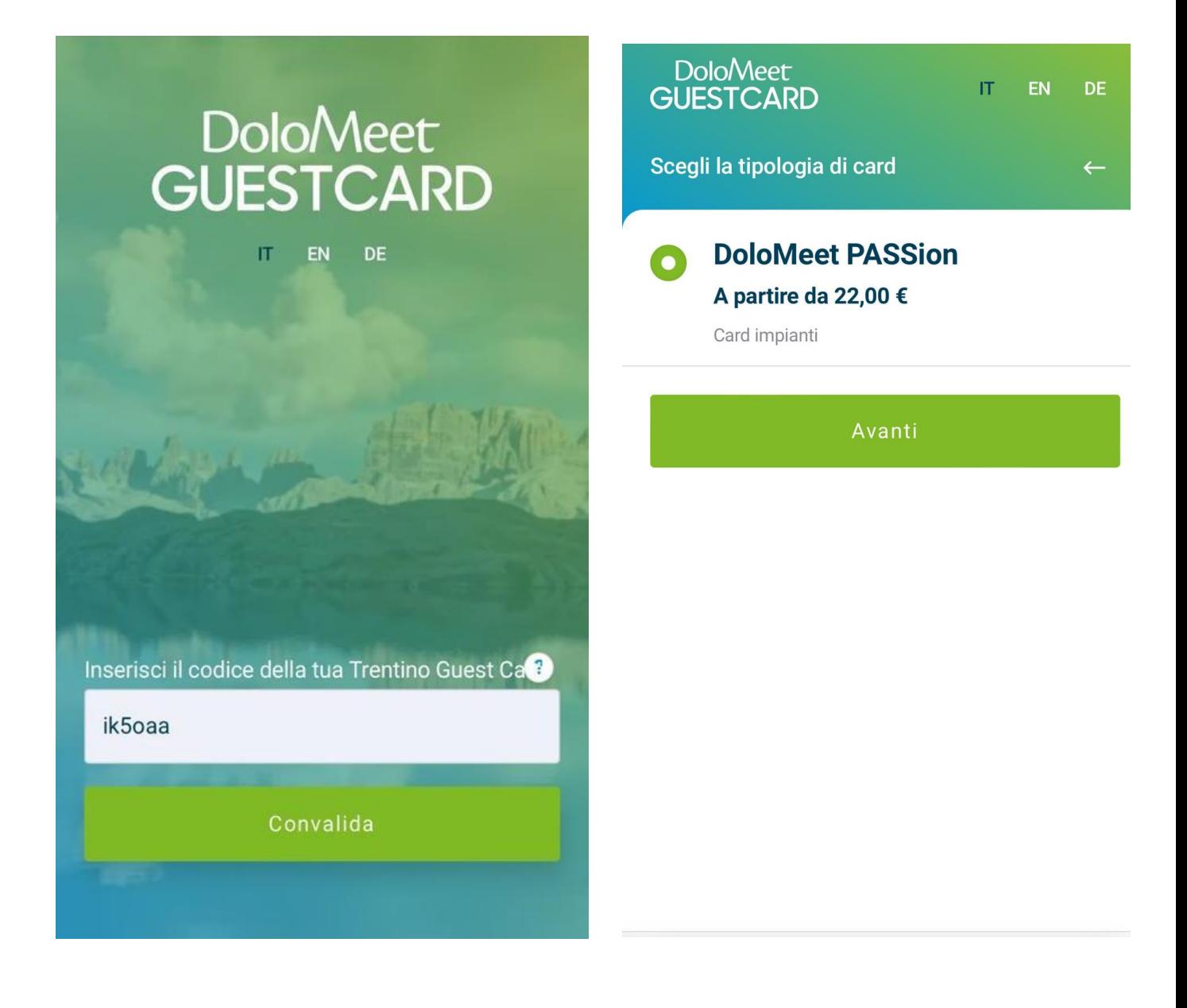

4. Riepilogo con i prodotti e prezzi nel carrello, seleziono avanti e mi esce il riepilogo finale, inserisco la mail, accetto le condizioni di vendita e clicco su paga.

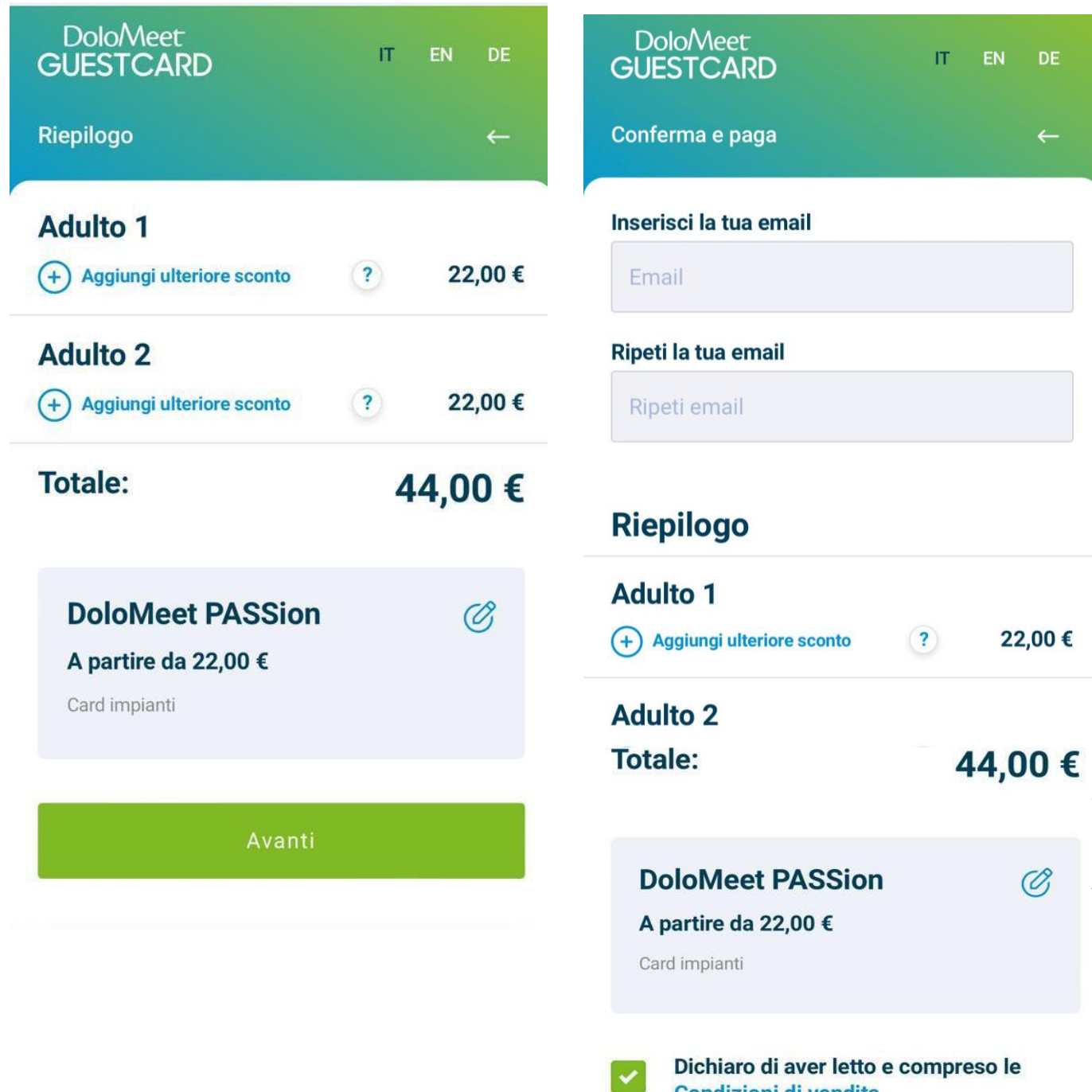

I dati verranno trattati in conformità alla vigente normativa sulla protezione dei dati personali. Tutte le informazioni sono disponibili nella Privacy Policy

 $\mathbb{D}$ Paga ora

**Condizioni di vendita** 

5 Pagamento (tramite carta di credito oppure conto PayPal) e conferma dell'ordine.

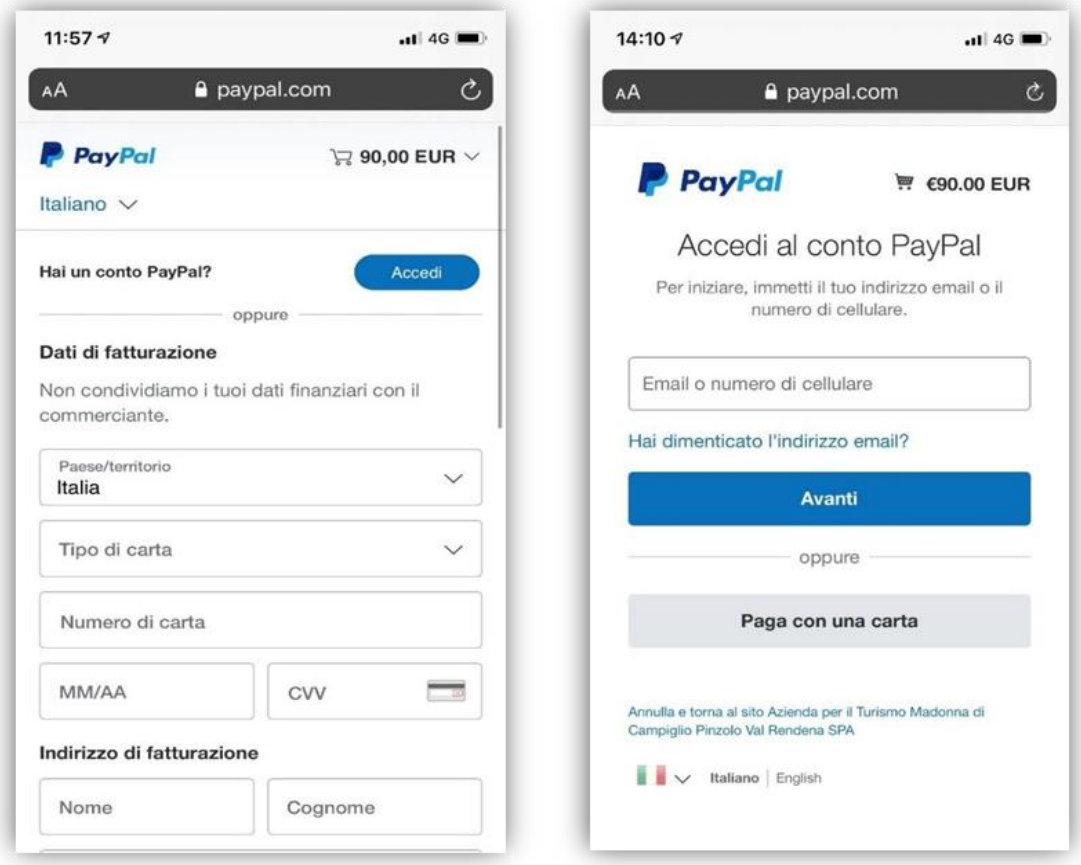

6 Ricezione di due mail di conferma all'indirizzo indicato in fase di acquisto, che attestano il corretto funzionamento della procedura.Nuovo ordine D Posta in arrivo x

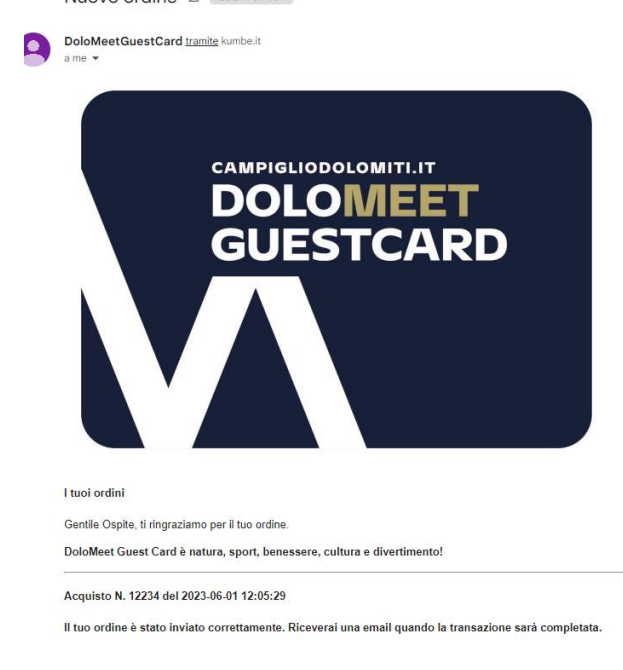

Transazione completata D Posta in arrivo x

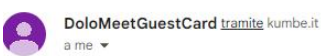

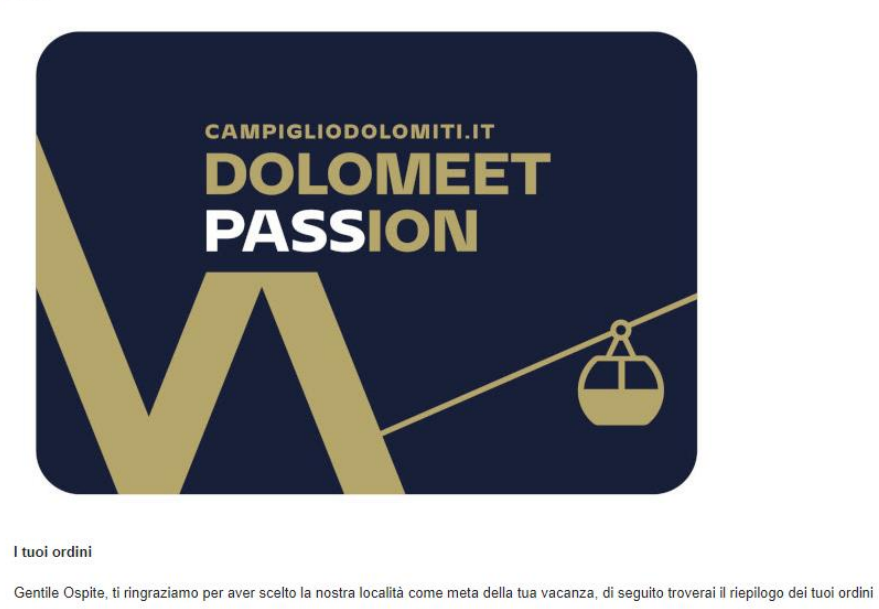

DoloMeet Guest Card è natura, sport, benessere, cultura e divertimento!

Acquisto N. 12234 del 2023-06-01 12:05:29 Riepilogo prodotti **DoloMeet PASSion** 

## 7 Schermata di conferma dell'acquisto e ritorno sull' APP MIO TRENTINO per l'utilizzo della card.

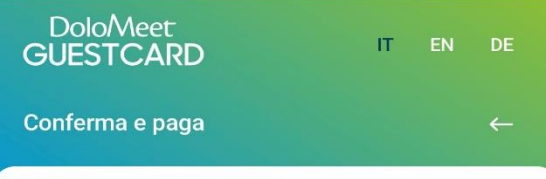

## **Grazie per l'acquisto! Buon divertimento!**

Inizia ad utilizzare la tua DoloMeet Guest Card, scopri tutti i servizi inclusi, prenota le attività organizzate, tramite l'APP MIO TRENTINO

Per qualsiasi informazione non esitare a contattarci: Live chat su www.campigliodolomiti.it WhatsApp: +39 0465 447502 telefono: +39 0465 447501 e-mail: info@campigliodolomiti.it